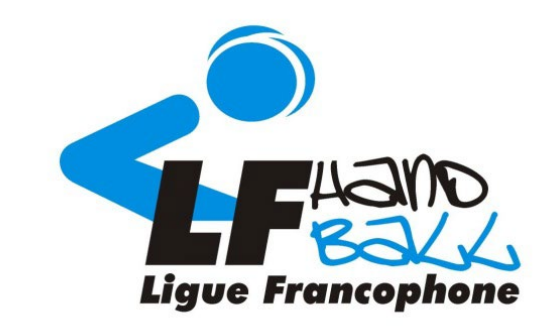

## **Officiel de table**

## **Ligue Francophone de Handball**

Avec le soutien du service des sports de la Province de Liège

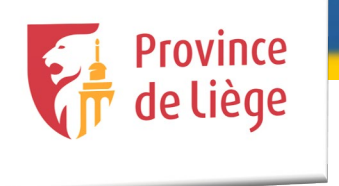

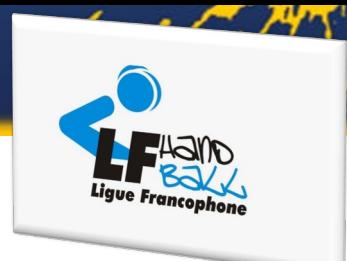

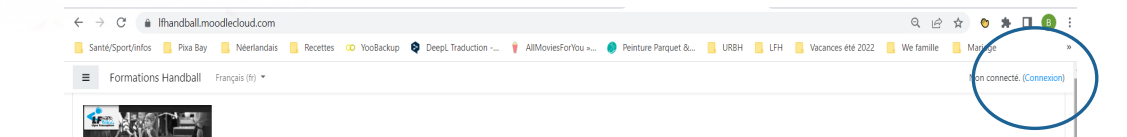

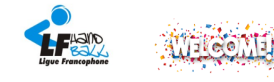

Cherlels passionnélels de Hand.

Bienvenue sur la plateforme de formations de cadres de la Ligue Francophone de Handball !

Grâce à cette plateforme en ligne, vous pourrez suivre la partie théorique de votre parcours de formation en Handball

Cela nous donnera l'opportunité d'avoir plus de temps sur terrain, pour améliorer vos compétences mais aussi répondre à toutes vos questions et sollicitations sur la pratique d'un moniteur handball ! Avec ces cours en liqn sur terrain qui vous serviront à améliorer vos savoir-être et savoir-faire en vue de l'obtention de votre diplôme au profit de notre si beau sport, le handball

N'hésitez pas à visionner ce petit tutoriel qui vous explique comment vous connecter et naviguer sur la plateforme

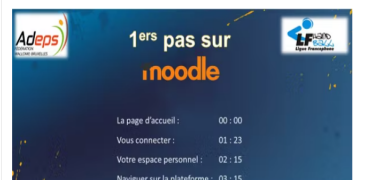

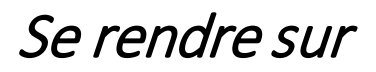

<https://moodle.handball.be/>

Et cliquer sur Connexion

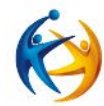

2

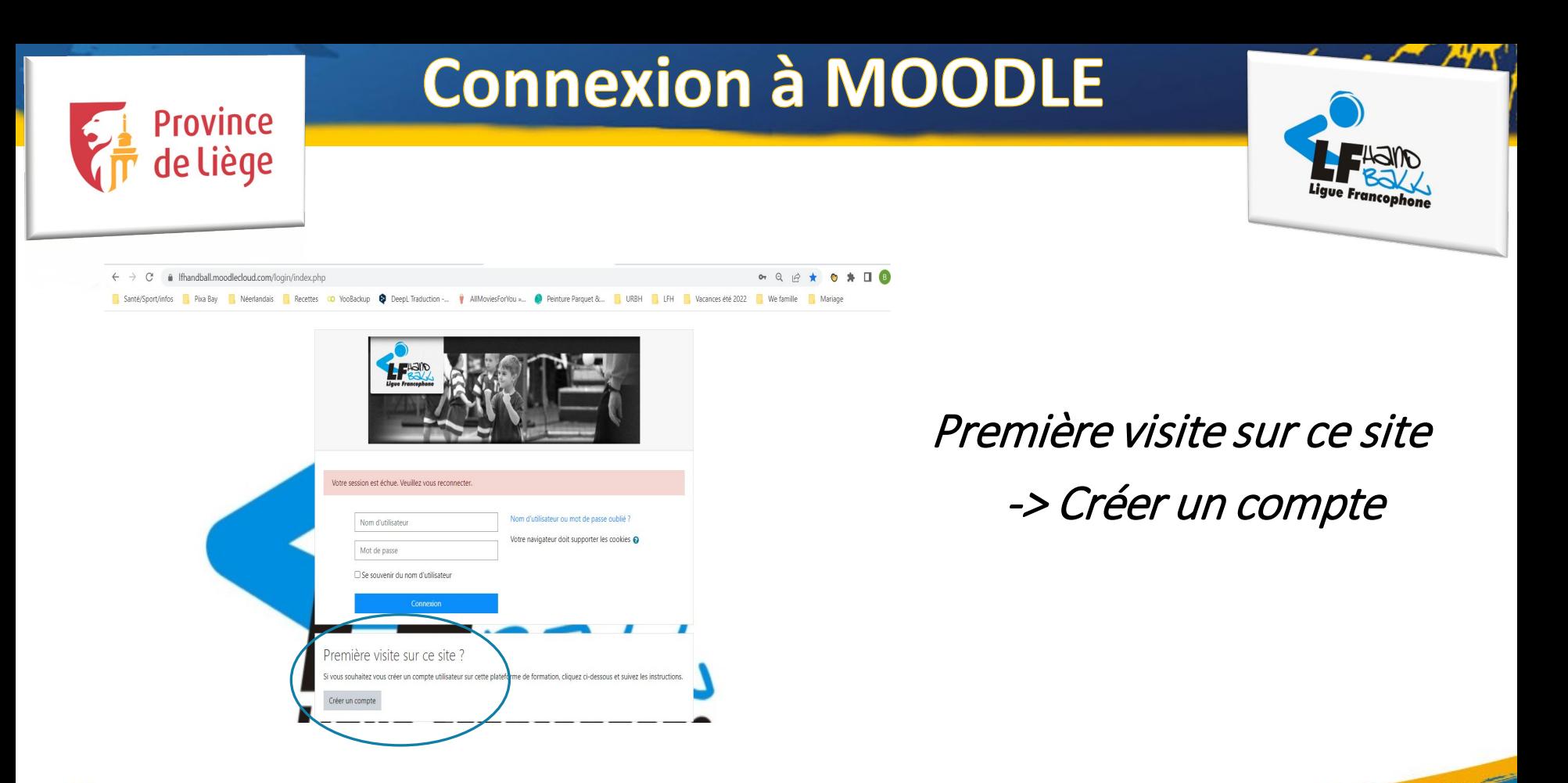

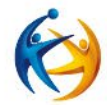

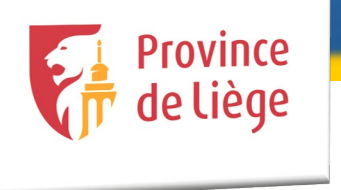

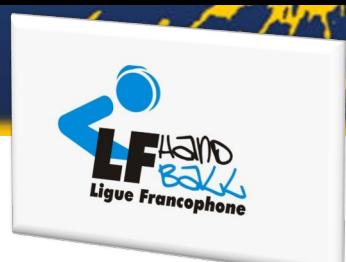

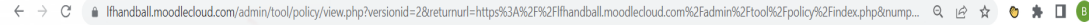

Santé/Sport/infos **R** Pixa Bay **R** Néerlandais R Recettes CO YooBackup **S** DeepL Traduction -... WR AllMoviesForYou »... **@** Peinture Parquet &... R URBH R LEH R Vacances eté 2022 R We famille

Français (fr) \*

Non connecté, (Connexi

Retour en haut -

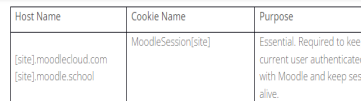

#### THIRD-PARTY COOKIES

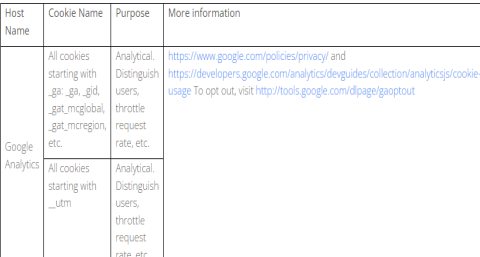

Cliquer sur suivant pour accepter les conditions d'utilisation de MOODLE (répéter l'action)

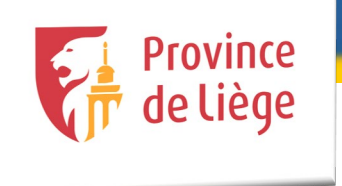

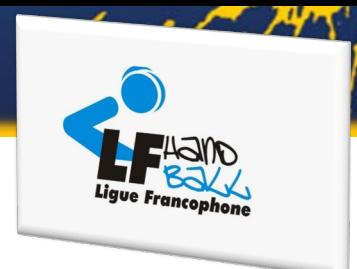

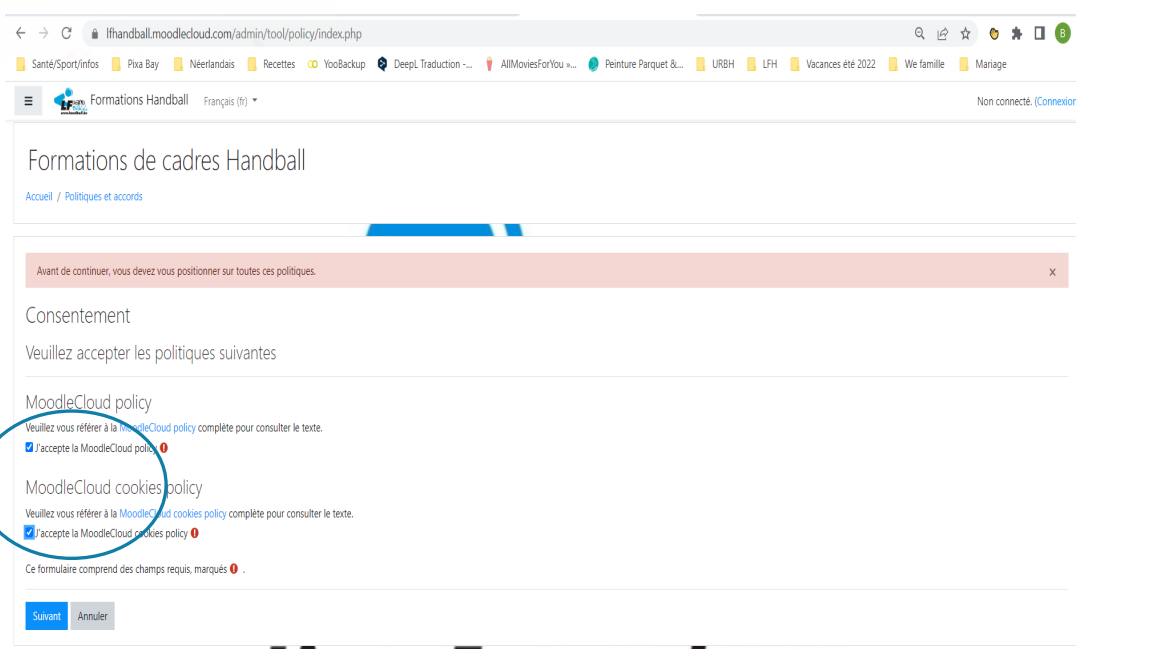

### Cocher les cases « j'accepte... »

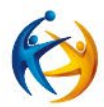

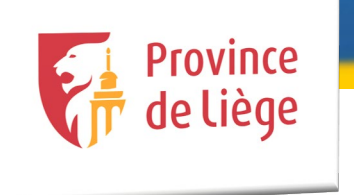

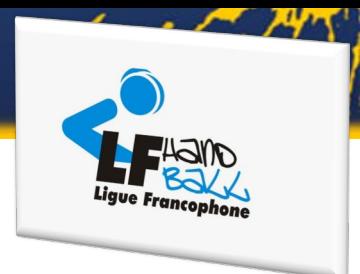

6

 $\leftarrow$   $\rightarrow$   $C$   $\bullet$  Ifhandball.moodlecloud.com/login/signup.php

 $0$   $*$   $\Box$   $\Box$  $0.9.9 \times 10^{-1}$ 

Santé/Sport/infos R Pixa Bay R Néerlandais R Recettes CO YooBackup C DeepL Traduction ... W AllMoviesForYou »... PRINT Learnce Parquet &... R URBH R LEH R Vacances été 2022 R We famille R Mariage

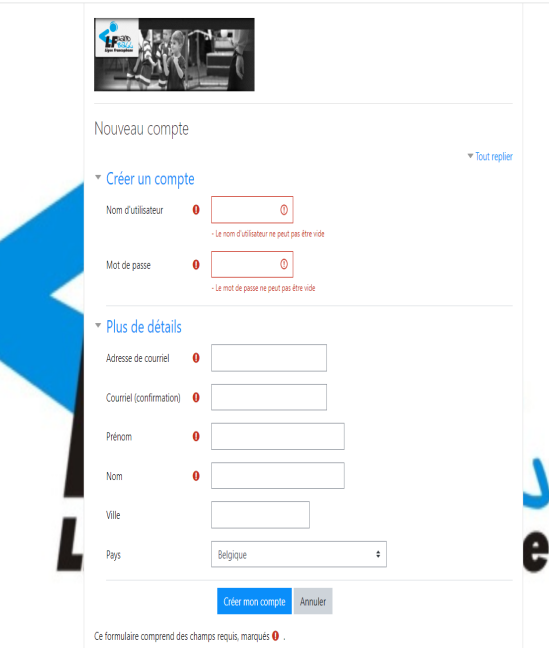

Remplir les informations pour créer un nouveau compte

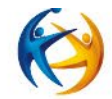

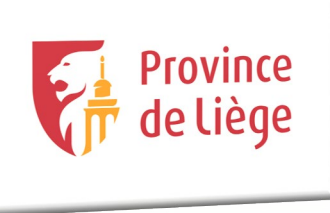

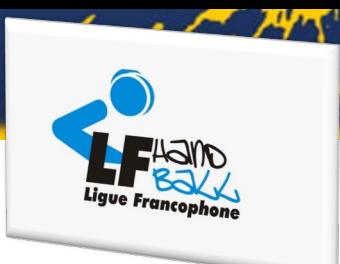

7

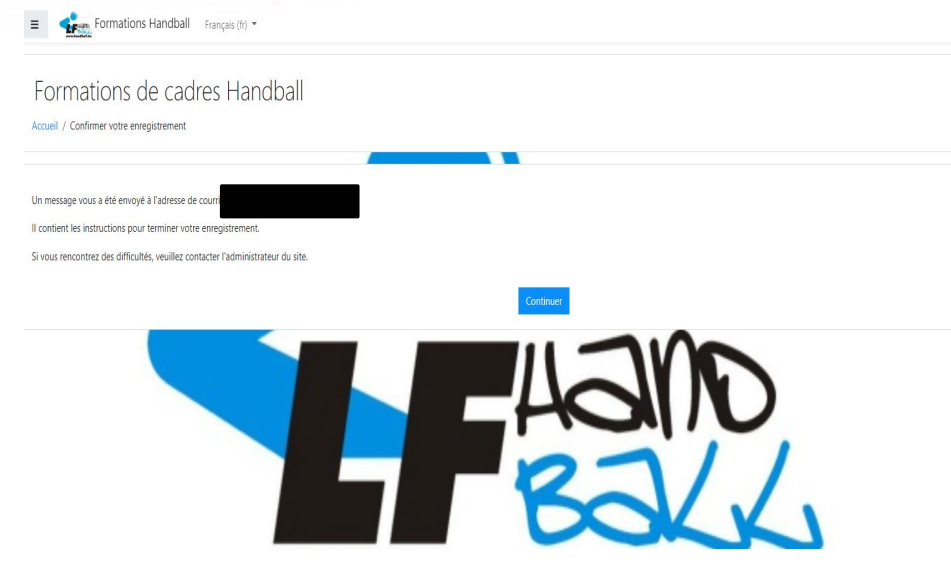

Cliquer sur « continuer » et confirmer votre nouveau compte via le mail que vous avez reçu après votre inscription

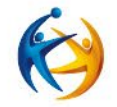

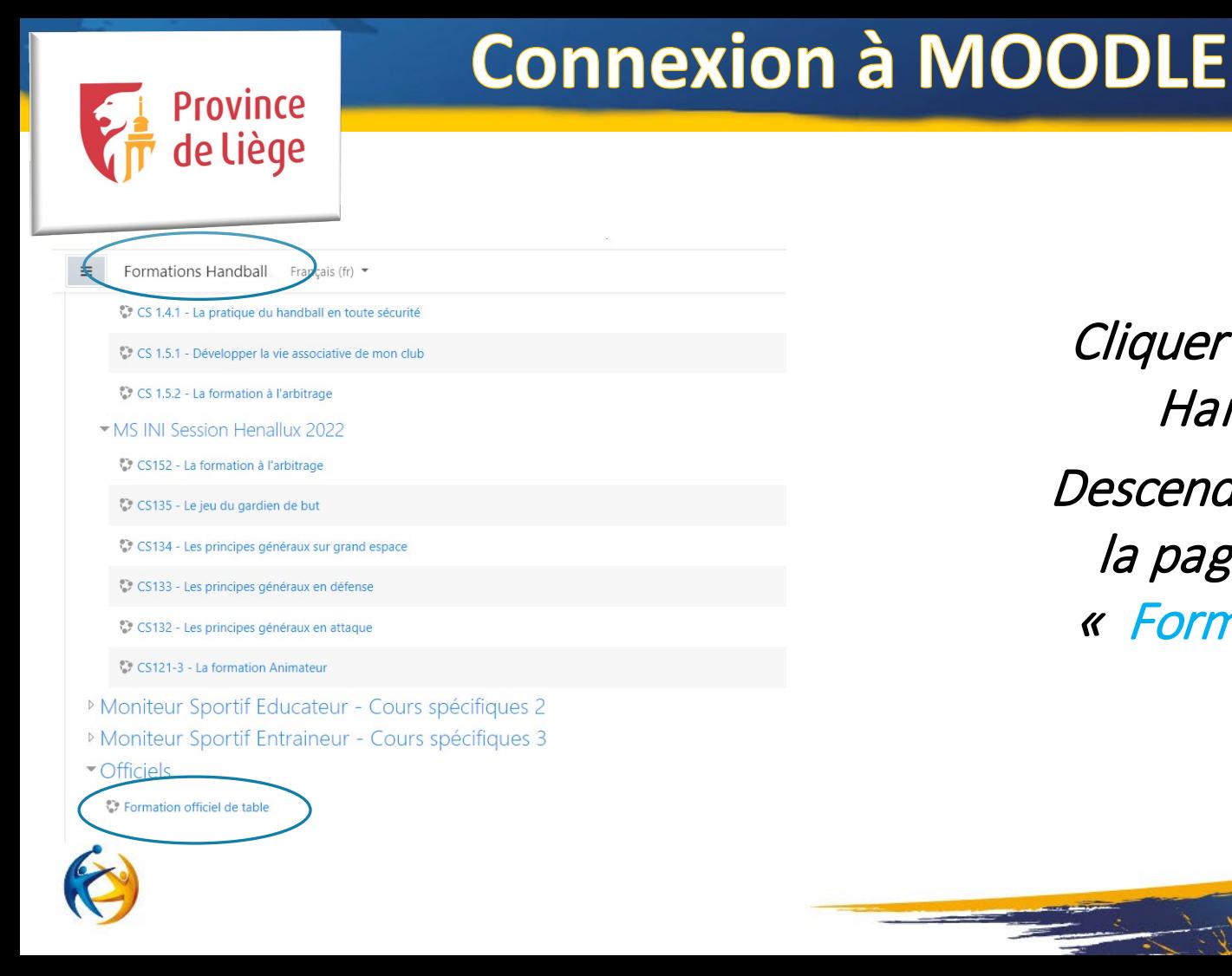

Cliquer sur « Formation Handball » puis Descendre tout en bas de la page et cliquer sur « Formation officiel de table »

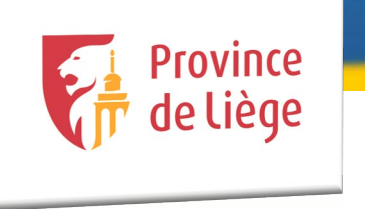

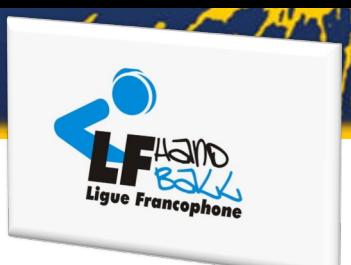

Formation officiel de table

Tableau de bord / Cours / Officiels / Off.table / M'inscrire dans ce cours / Options d'inscription

Options d'inscription

<sup>13</sup> Formation officiel de table

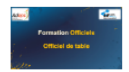

▼ Auto-inscription (Étudiant)

Aucune clef d'inscription requise.

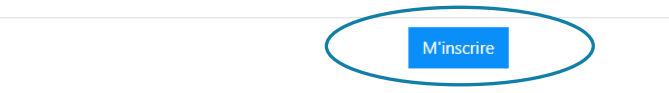

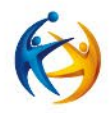

**Cliquer sur « M'inscrire »** et suivre la formation

**Bonne formation!**